## <span id="page-0-0"></span>Computer Science CIP-Pool

### CIP admins

#### Department of Computer Science Friedrich-Alexander-Universität Erlangen-Nürnberg

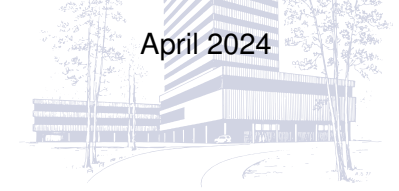

<span id="page-1-0"></span>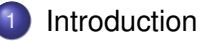

- [Working at the CIP-Pool](#page-6-0)
- [Behavior in the CIP-Pools](#page-14-0)
- [Door lock system](#page-17-0)
- Problems, Questions, ...

## "CIP-Pool"

#### Where does the name come from?

 $\bullet$  originally: initiative with the name "**C**omputer-**I**nvestment-**P**rogramm" started by Federal Government and Länder (states) in order to finance computer systems for educational purposes

nowadays: general name for computer rooms at universities

## CIP-Admins

#### Who are we?

- **•** Students
- Assistants at the Department of Computer Science

## CIP-Admins

#### Who are we?

- **•** Students
- Assistants at the Department of Computer Science

### Responsible for. . .

- Hard- and software at the CIP-Pools
- **o** Door lock system
- **•** GitLab
- **•** End user support
- Usage guidelines

#### [Introduction](#page-1-0)

# CIP-Pools at the Department of Computer Science

#### tl;dr

- 8 rooms
- o over 250 computer workstations
- **O** Debian GNU/Linux
- 3 printers/scanners (one color printer)

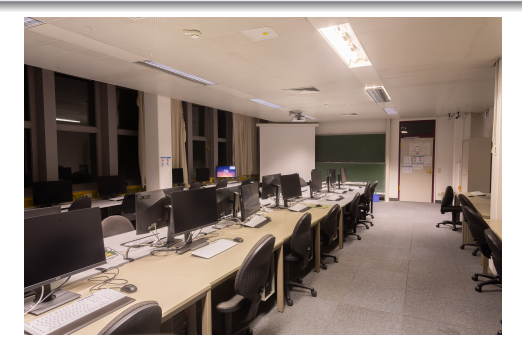

### <span id="page-6-0"></span>**[Introduction](#page-1-0)**

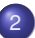

- 2 [Working at the CIP-Pool](#page-6-0)
- [Login-Name und Passwort](#page-7-0)
- [Working directories](#page-9-0)
- **•** [Email](#page-11-0)
- **•** [Printing](#page-12-0)
- **•** [Remote login](#page-13-0)

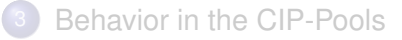

[Door lock system](#page-17-0)

## <span id="page-7-0"></span>Login-Name und Passwort

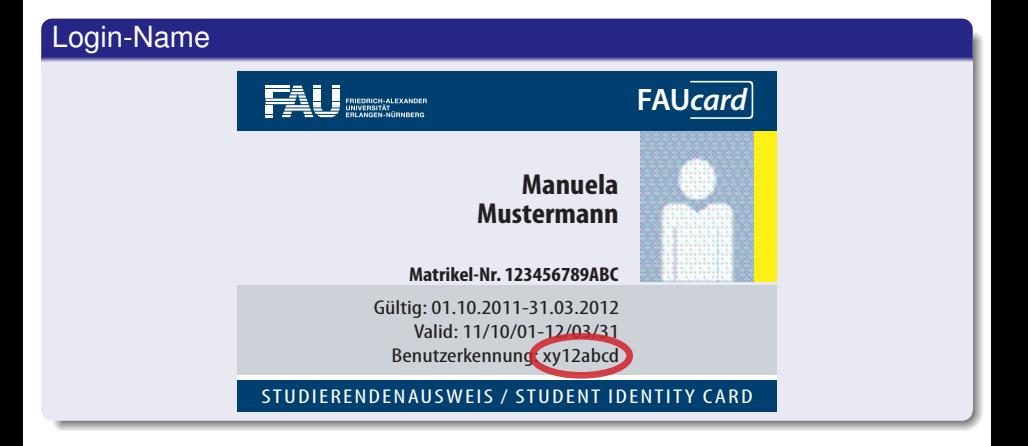

## Login and password

You get a user account at the Department CS CIP-Pools independent from your RRZE-Account (IdM, campo, . . . ).

#### Getting access (local)

- Clicking on **Account Registration** at any CIP computer
- Enter your personal information
- Wait

#### Getting access (online)

- People might not be able to be on site
- Online registration is possible

 $\Rightarrow$  at [account.cip.cs.fau.de](https://account.cip.cs.fau.de)

## <span id="page-9-0"></span>Home directory

#### There's no place like \$HOME

- Primary working directory: (/home/cip/<year>/<login>)
- Limited storage space: 2 GB
- Backed up every night

### Temporary storage space

#### /proj/ciptmp

- Create personal directory (/proj/ciptmp/<login>)
- Quota: 8 GB soft- and 25 GB hard-quota (up to one week)
- Read the README:/proj/ciptmp/README
- No backup!

<span id="page-11-0"></span>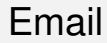

#### Email address

- <login>@cip.informatik.uni-erlangen.de
- <login>@cip.cs.fau.de
- Mails are forwarded to your @fau.de address by default

## <span id="page-12-0"></span>Printing

#### Printer account

• Top up credit: Any RRZE Helpdesk

([www.rrze.fau.de/infocenter/](https://www.rrze.fau.de/infocenter/kontakt-hilfe/service-theken/)

[kontakt-hilfe/service-theken/](https://www.rrze.fau.de/infocenter/kontakt-hilfe/service-theken/))

**• Check credit and print job status:** [fauprint.rrze.fau.de](https://fauprint.rrze.fau.de)

## <span id="page-13-0"></span>Remote login

#### Login via SSH

- **Possible on all CIP-Clients**
- **.** Naming scheme: cip???.cip.cs.fau.de
- E.g. cip4a0.cip.cs.fau.de or cipterm0.cip.cs.fau.de
- **•** "always-online" on our website<sup>*a*</sup>
- **o** ssh-command at the command line (if not available under Windows: PuTTY, WSL, Cygwin)

*<sup>a</sup>*[wwwcip.cs.fau.de/documentation/services.en.html](https://wwwcip.cs.fau.de/documentation/services.en.html)

#### Graphical login via Xpra

Tutorial on our website*<sup>a</sup>*

*<sup>a</sup>*[wwwcip.informatik.uni-erlangen.de/documentation/xpra.en.html](https://wwwcip.informatik.uni-erlangen.de/documentation/xpra.en.html)

CIP (Dept. Informatik) [Computer Science CIP-Pool](#page-0-0) April 2024 13/20

### <span id="page-14-0"></span>**[Introduction](#page-1-0)**

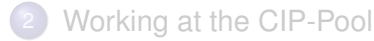

3 [Behavior in the CIP-Pools](#page-14-0) **·** [Usage guidelines](#page-15-0) • [Behavior in the CIP-Pools](#page-16-0)

[Door lock system](#page-17-0)

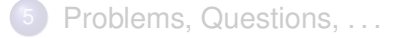

### <span id="page-15-0"></span>Usage guidelines

#### Most important points

- Do not install any software
- No abusive activity (Filesharing, etc.)

The complete guidelines can be found at [wwwcip.cs.fau.de/cipPools/rules](https://wwwcip.cs.fau.de/cipPools/rules)

### **You agree to our usage guidelines by logging into one of our systems**

## <span id="page-16-0"></span>Behavior in the CIP-Pools

- No food or drinks (except water)
- Keep the workplace clean
- Be quiet
- **Have consideration for others**

### **No manipulation of the hardware**

### **Exceptions**

- Turn on computers that are powered off
- Plug in USB sticks

### <span id="page-17-0"></span>**[Introduction](#page-1-0)**

- [Working at the CIP-Pool](#page-6-0)
- [Behavior in the CIP-Pools](#page-14-0)
- [Door lock system](#page-17-0)
	- Problems, Questions, ...

# Opening hours of the CIP-Pools

#### Access with your student card

- Gain access via IDM. activate (*Door Access Computer Science Tower*)
- **Card will be active after about one hour**
- Don't keep doors open manually
- Do not open doors for other people

#### Opening hours

Monday to Friday, 08:00am - 08:00pm

### <span id="page-19-0"></span>**[Introduction](#page-1-0)**

- [Working at the CIP-Pool](#page-6-0)
- [Behavior in the CIP-Pools](#page-14-0)
- [Door lock system](#page-17-0)
- 5 [Problems, Questions, . . .](#page-19-0)

## <span id="page-20-0"></span>Counsultation hours and contact

Consultation hour

According to notice & website

#### Information, Contact

web [wwwcip.cs.fau.de](https://wwwcip.cs.fau.de/)

mail [problems@cip.cs.fau.de](mailto:problems@cip.cs.fau.de)